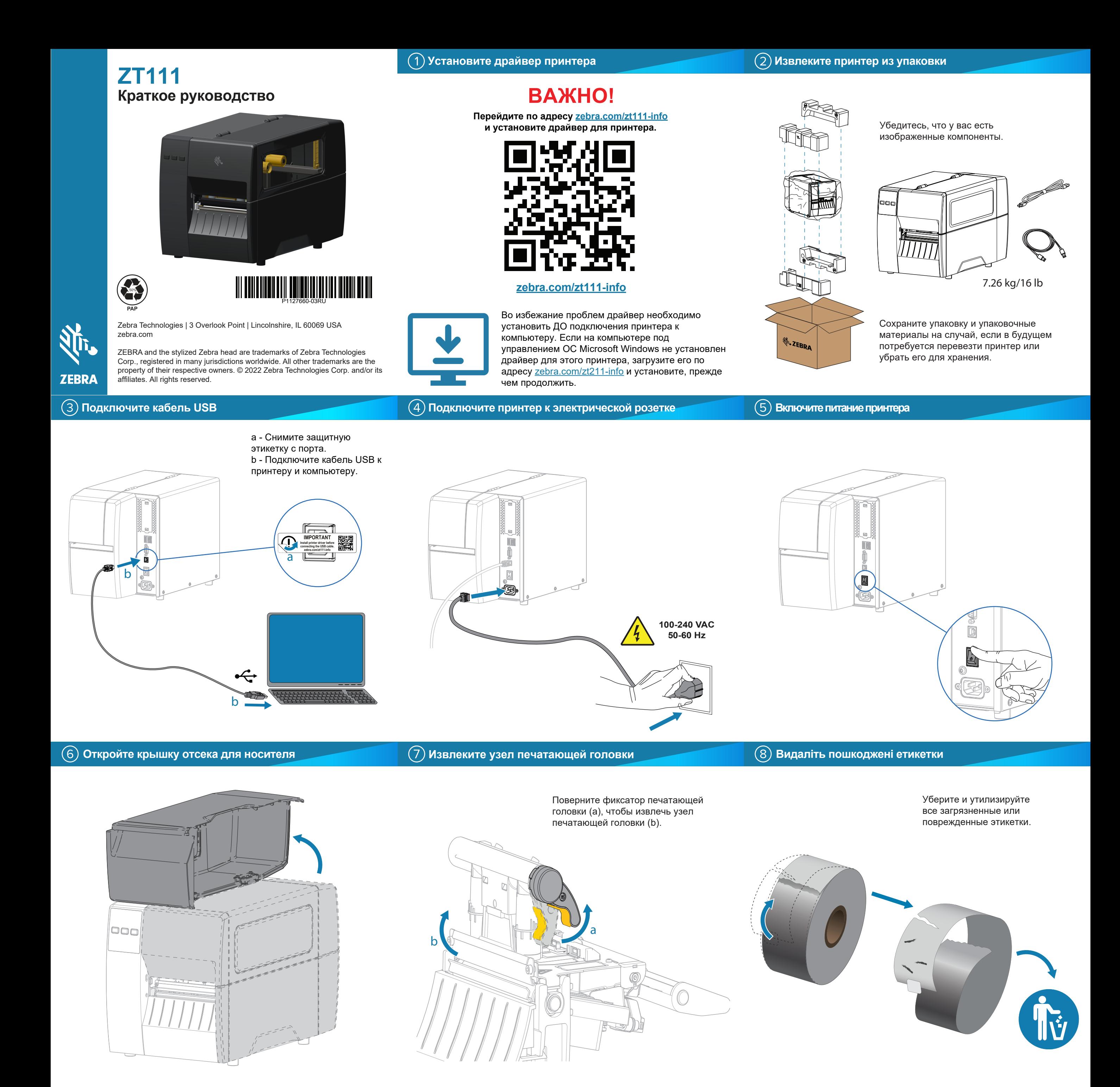

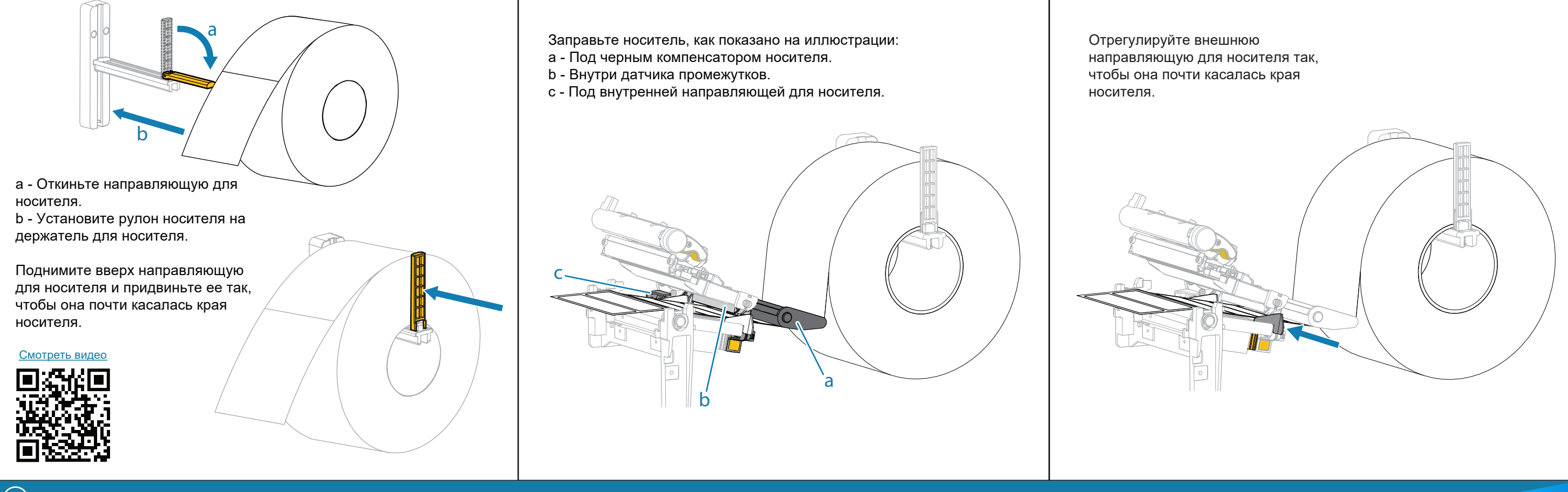

## **Загрузите ленту**

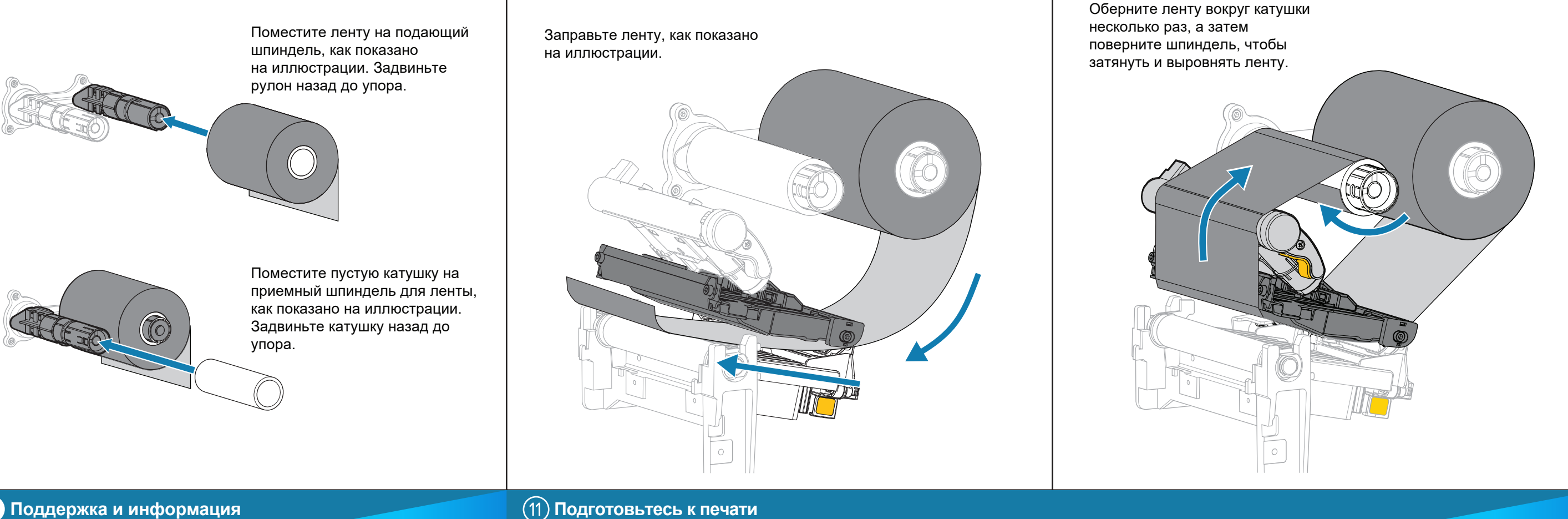

## **Поддержка и информация**

![](_page_1_Picture_5.jpeg)

Ознакомьтесь с пользовательской документацией и обучающими видео. zebra.com/zt231-info документацией и летоположности.<br>Союз в разрешими видео

Ø

![](_page_1_Picture_7.jpeg)

 $K_4$ Необходимо создать этикетку? zebra.com/zebradesigner

![](_page_1_Picture_9.jpeg)

Узнайте подробнее об оригинальных расходных материалах Zebra.<br>zebra.com/gupplies. zebra.com/supplies

![](_page_1_Picture_11.jpeg)

Свяжитесь с Zebra<br>по поводу принтера по поводу принтера.<br><u>zebra.com/contactsupport</u>

![](_page_1_Picture_13.jpeg)

 $\mathbb{F}_{\overline{\mathbf{v}}}$ Необходимо управлять принтером? zebra.com/profilemanager

![](_page_1_Picture_15.jpeg)

Ознакомьтесь с краткими ответами и информацией в

Присоединяйтесь к<br>сообществу пользователей и<br>амбассадоров Zebra<br>zebra.com/supportcommunity zebra.com/supportcommunity

zebra.com/knowledge

▤

回对问

回处

回定

![](_page_1_Picture_16.jpeg)

Поверните рычаг печатающей головки вниз,

чтобы закрыть печатающую головку.

## Закройте крышку носителя.

 $\mathbf{H}$ Нажмите "**ПАУЗА**".

- Принтер выполнит автоматическую калибровку и подаст несколько этикеток. - Лента натянется и выровняется на печатающей головке.

## र्**रो<sub>ं</sub>, ZEBRA**